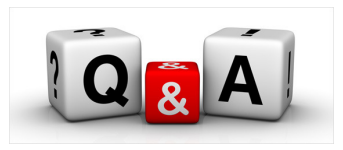

## **How do I recover an iWAM record deleted accidentally?**

You accidentally delete an individual's record from one of your StorageRooms.

The question: How do I get it back?

Recommendation: Whenever you register someone for an iWAM, be sure to record the individual's name, ID, and email address. The easiest way to do this is to email yourself a copy of the invitation issued to the individual. (See the check box at the top of the iWAM invitation template.)

If you want to recover a deleted record (you must have authorization for the CUG in which you want to place the person), do the following:

- 1. Login to your HR Desktop.
- 2. Click the "Customer environment" tab
- 3. Go to the section called "Person Management."
- 4. Go to the "Find Person" in the Person management area.
- 5. If you know the StorageRoom from which the person was deleted, enter it in the blank. If not, leave that section empty.
- 6. Click the "Find Person" button.
- 7. Type in the individual's name to locate their jobEQ ID and the email address for the person. Use this information in the following step.
- 8. Go to the "Copy Person" function.
- 9. In "Person Lookup", you have two options to do the search:
	- a. If you know the individual's jobEQ ID, enter it in the box on the right.
	- b. If you have email, first name, and/or last name, enter it/them on the right.
- 10. Click the "Start Search" button.
- 11. All the available records corresponding to your search criteria will be listed below.
- 12. When you find the record you are seeking (usually the message "Removed from all storagerooms" is between the CUG label and the individual's name), check the box at the left.
- 13. Scroll to the bottom of the page and select the storage room in which you want the record placed (dropdown menu if you have access to more than one CUG).
- 14. Click the "Copy" button
- 15. If you have authorization, the system will ask if you want to copy X to StorageRoom Y. If so, click "Yes."
- 16. You will get a page with a confirmation message.
- 17. Go to the StorageRoom to confirm that the record has been recovered.